### **Simulating PCM Energy Savings in Residential Buildings with EnergyPlus**

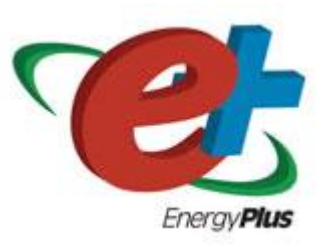

**Buildings XI Conference** 

Thermal Mass Workshop

#### *Bryan Urban*

*Technical Staff*

*Fraunhofer Center for Sustainable Energy Systems*

*Cambridge, MA, USA*

*5 December 2010*

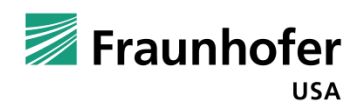

#### **Motivation: Create a Parametric Model for New Product Development**

- Support Building America research plan
- Inform product design by optimizing performance
- Estimate energy savings potential of new PCM technologies

#### **U.S. Department of Energy**

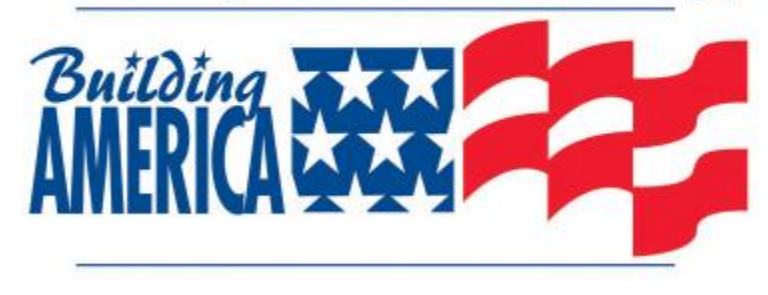

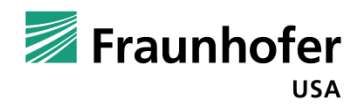

#### **Talk Goals**

- **Show simulation setup steps**
- **Show what can be determined** 
	- **Nowall temperature profiles**
	- heat flow profiles
	- $\blacksquare$  energy savings
	- $\blacksquare$  load time shift
	- $\blacksquare$  design load size
- **Provide some tips**

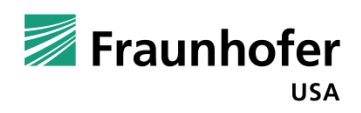

# **Input**

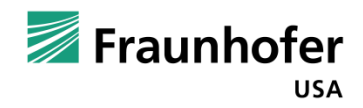

#### **Simulation Setup Steps**

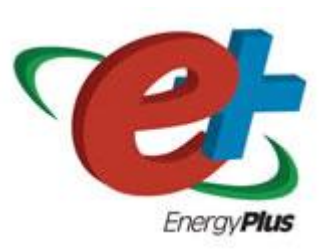

- Create base building construction
- Specify HVAC equipment, sizing options
- Select climate locations
- Define wall segments to study
- Specify basic and advanced material properties

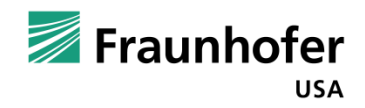

#### **1. Define Simulation Run Parameters**

- Consistent simulation run options
	- Conduction Finite Difference Method (even for non-PCM runs!)
	- 60 timesteps per hour (maximum allowable)
- Select run period
	- Whole year, month, week, day?
	- 2 minute run time (for one month simulation)
	- Detailed output creates BIG files

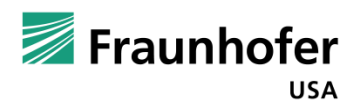

#### **2. Create Base Building Construction**

#### 1,625 ft<sup>2</sup> single family, 1-story

- Layout based on prototypical Model Energy Code house
- Getting started
	- $F+$  comes with a bunch of example buildings
	- DOE commercial reference building models
- Google Sketch Up
	- Open Studio Plugin

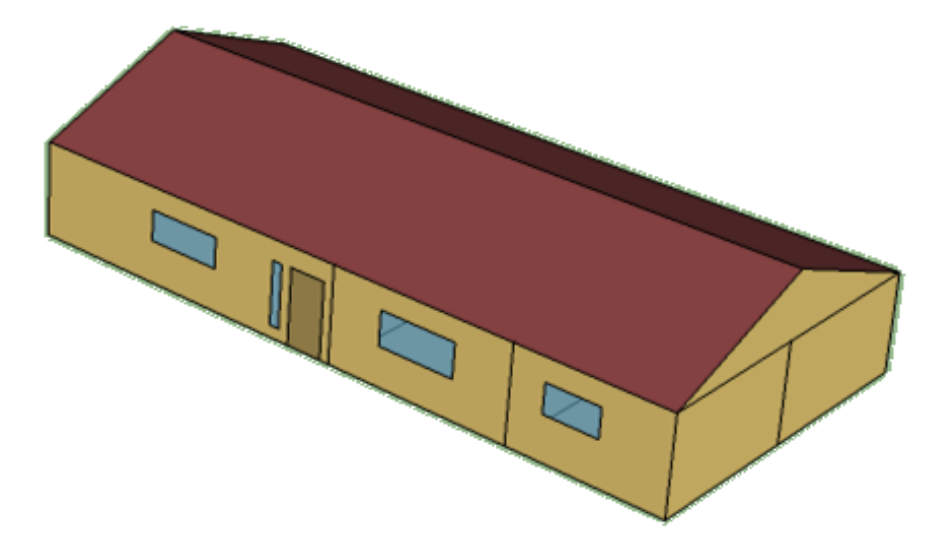

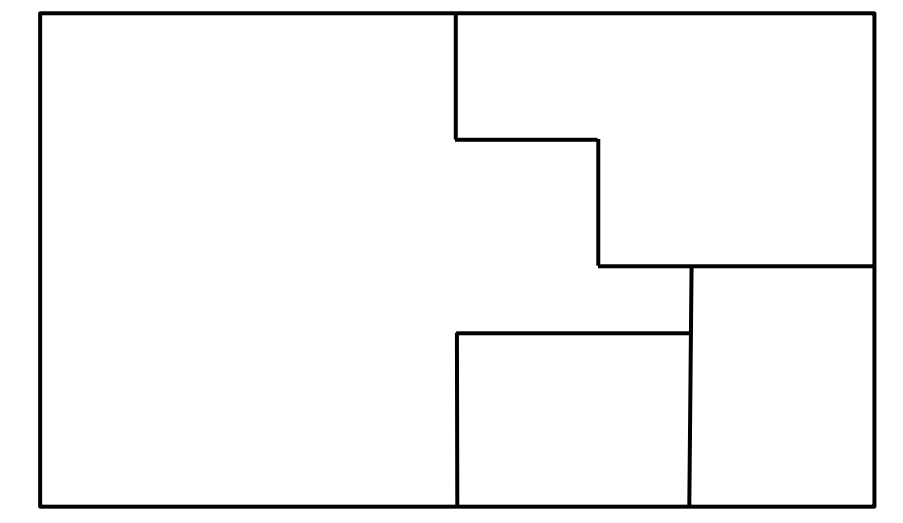

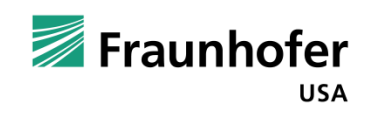

**3. Specify HVAC Equipment**

- Cooling: DX cooling coil COP = 3.0 Heating: Heat pump COP = 2.75
- Fan Ventilation: 0.57 m3/s [1,200 CFM]
- Fan: 60% Fan: 60% total efficiency 600 Pa

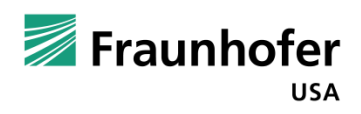

**British** Columbia

Saskatchewan Edmonton

#### **4. Select Climate Data, Get Weather Files**

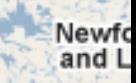

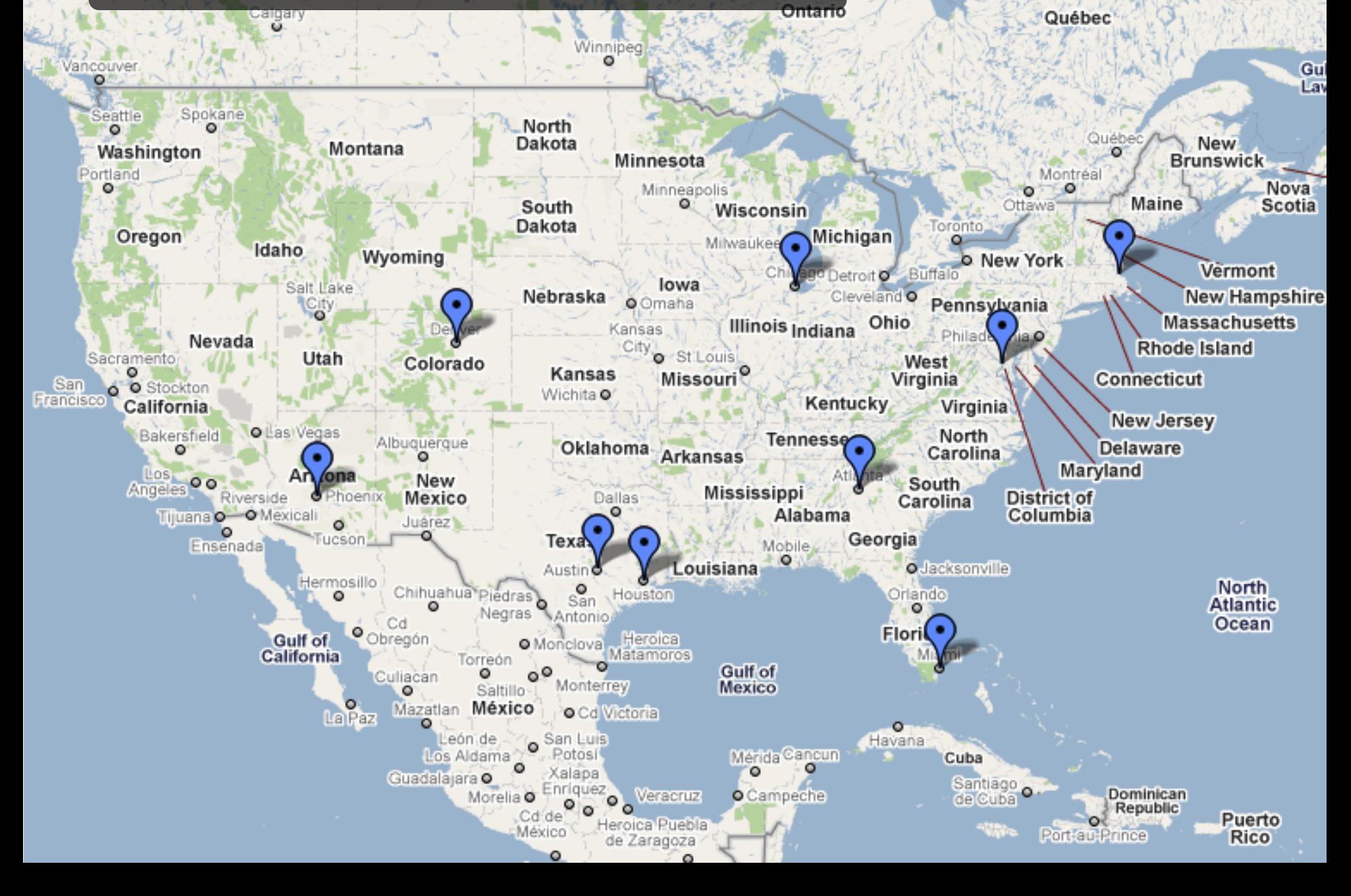

**5a. Define Exterior Wall Configurations**

#### **3 Interior-Facing Configurations:**

**2 sizes of gypsum board, 1 gypsum board with PCM**

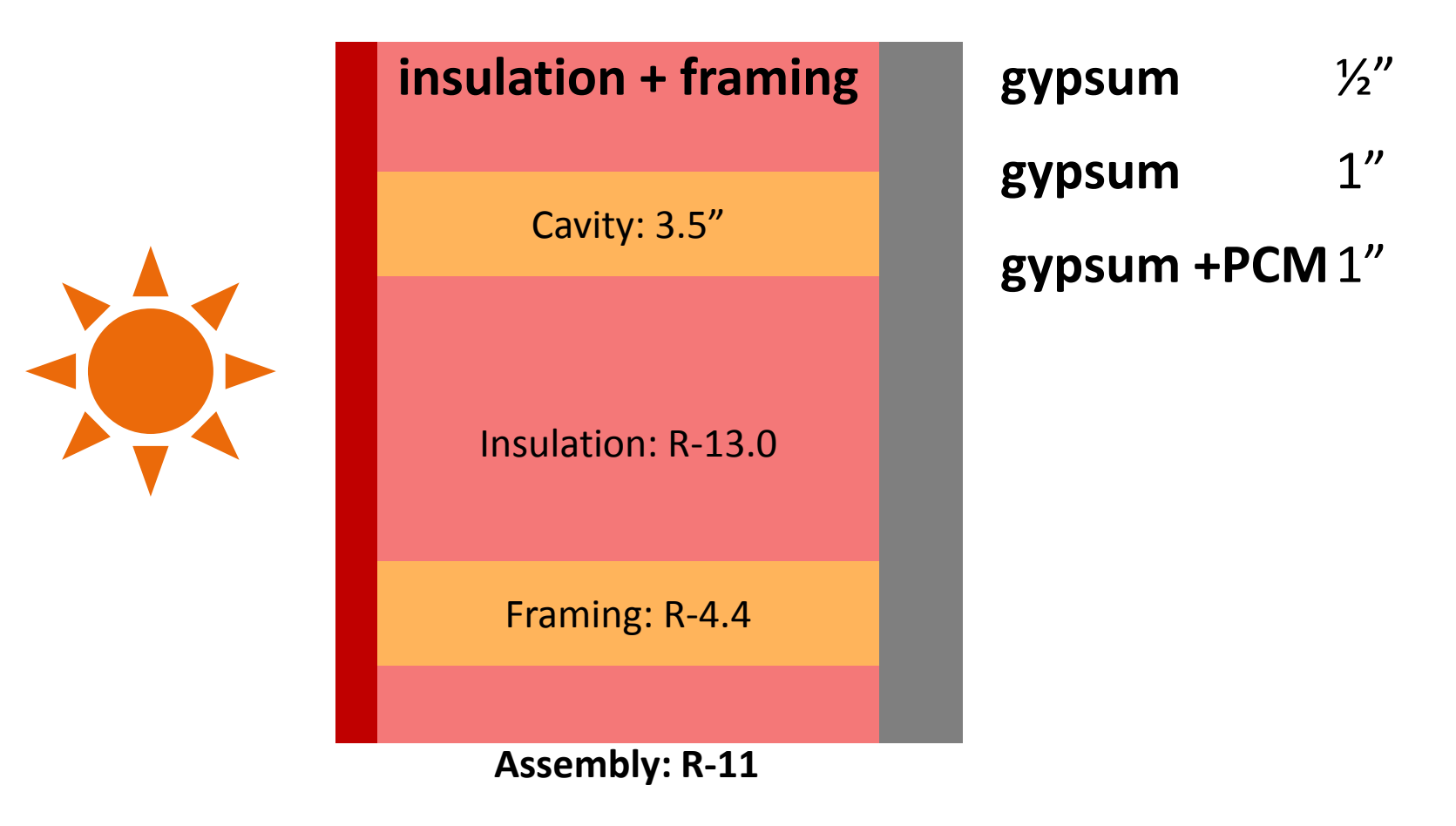

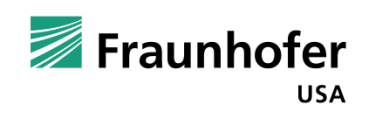

#### **5b. Define Interior Partition Wall Configurations**

**3 matching gypsum board configurations** 

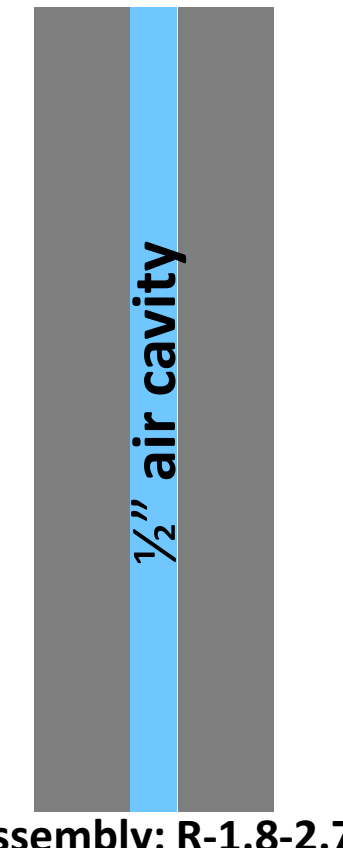

½"**gypsum**  1" **gypsum** 1" **gypsum-PCM**

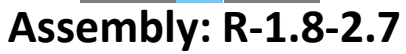

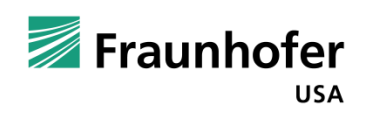

#### **Limitations of Most Building Energy Simulation Tools: Clear Wall vs. Nominal R-Value**

- Simulation requires continuous material layers
- Typical US homes have a 25% framing factor
- Single stud wall with R-13 batts can yield R-11 assembly
- Must adjust insulation layer properties to achieve desired nominal or assembly R-Value

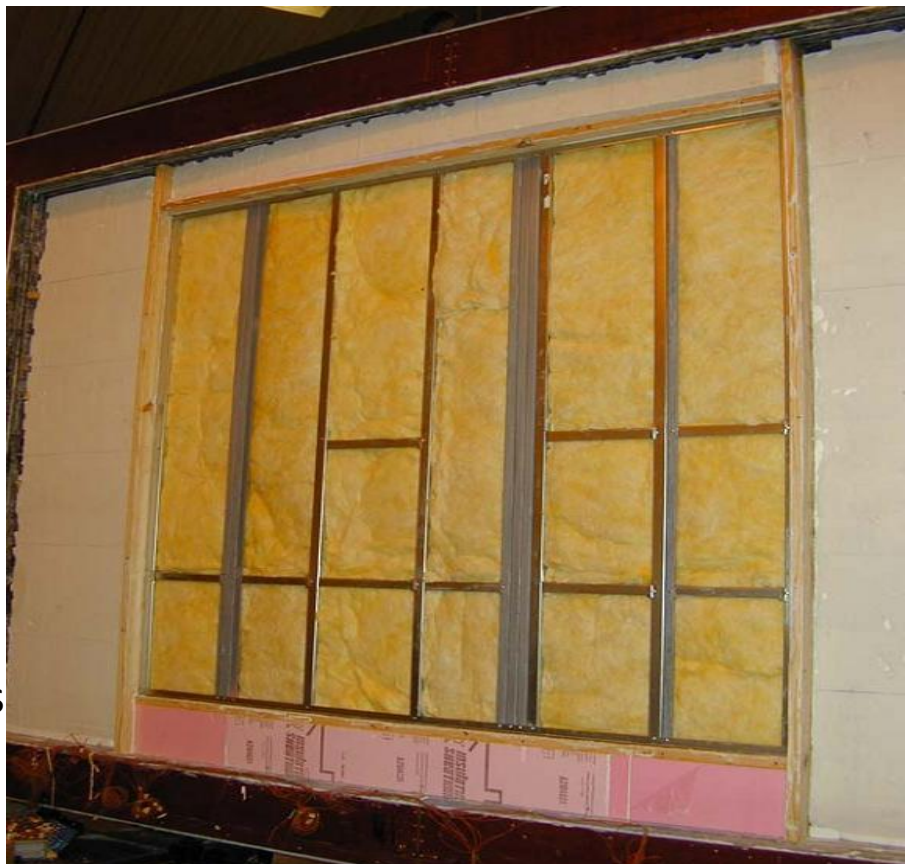

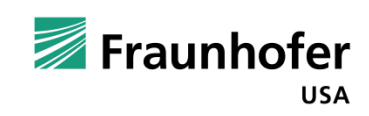

#### **Parallel Paths Method to Find Equivalent R-value for Framing + Insulation Layer**

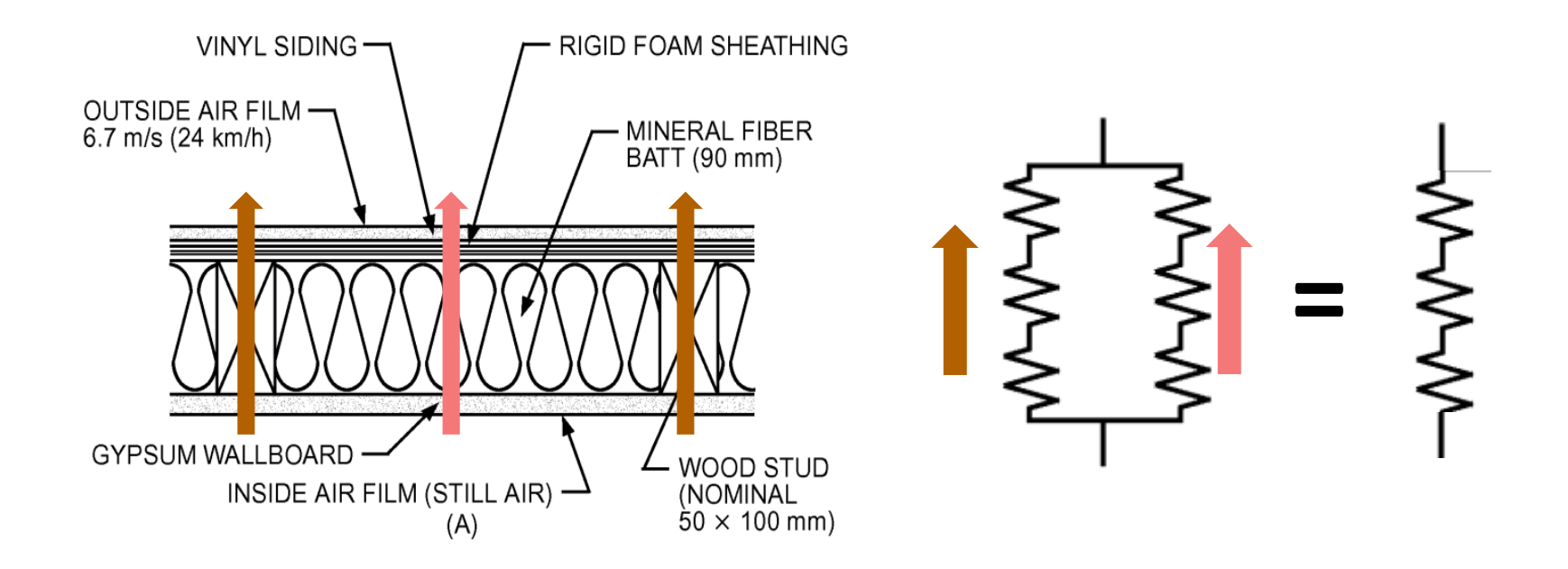

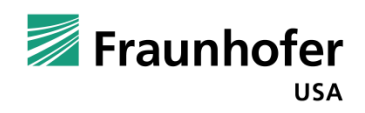

#### **6. Specify Advanced Material Properties**

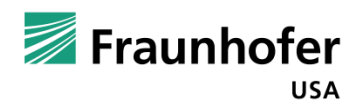

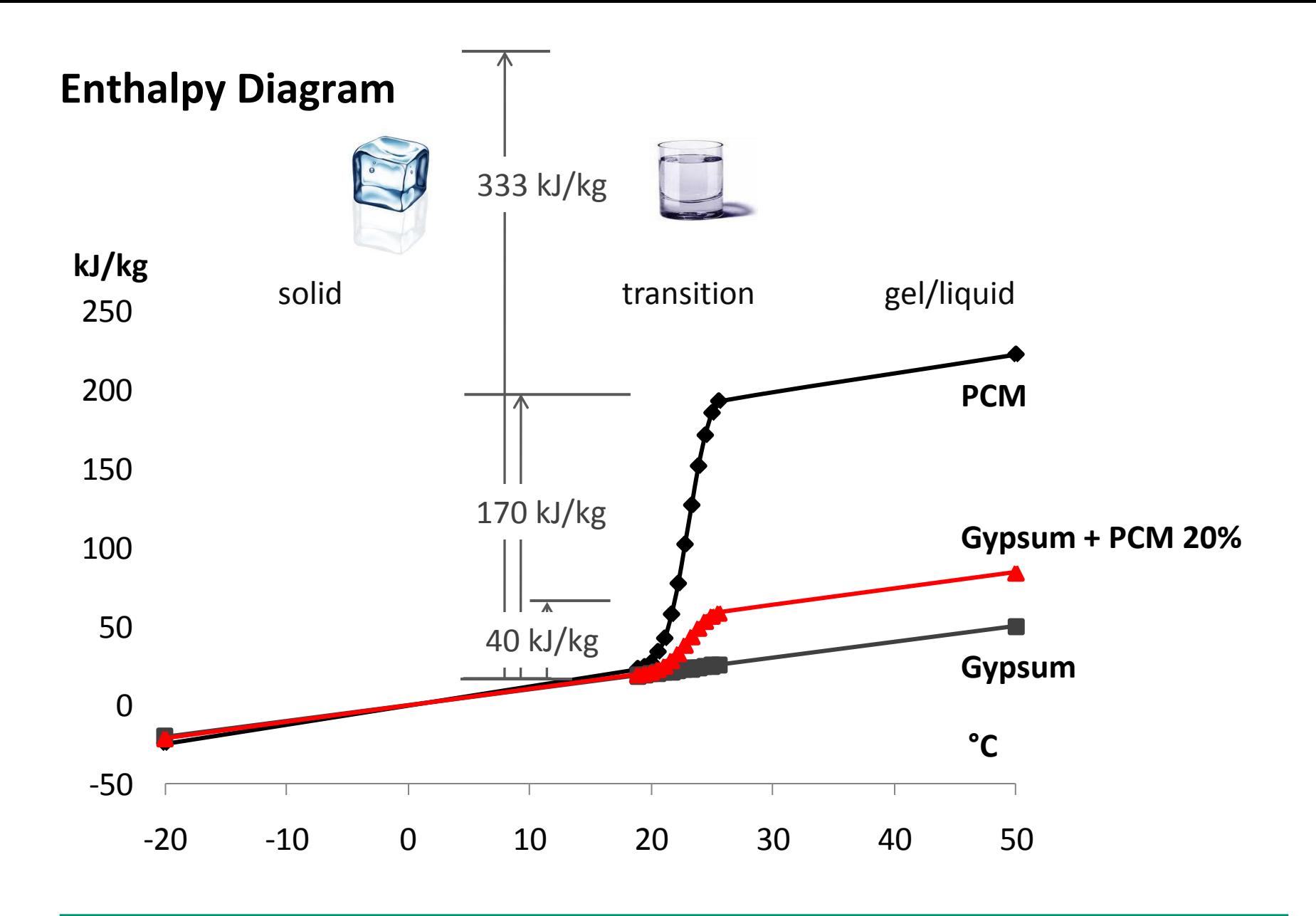

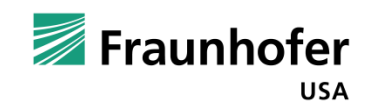

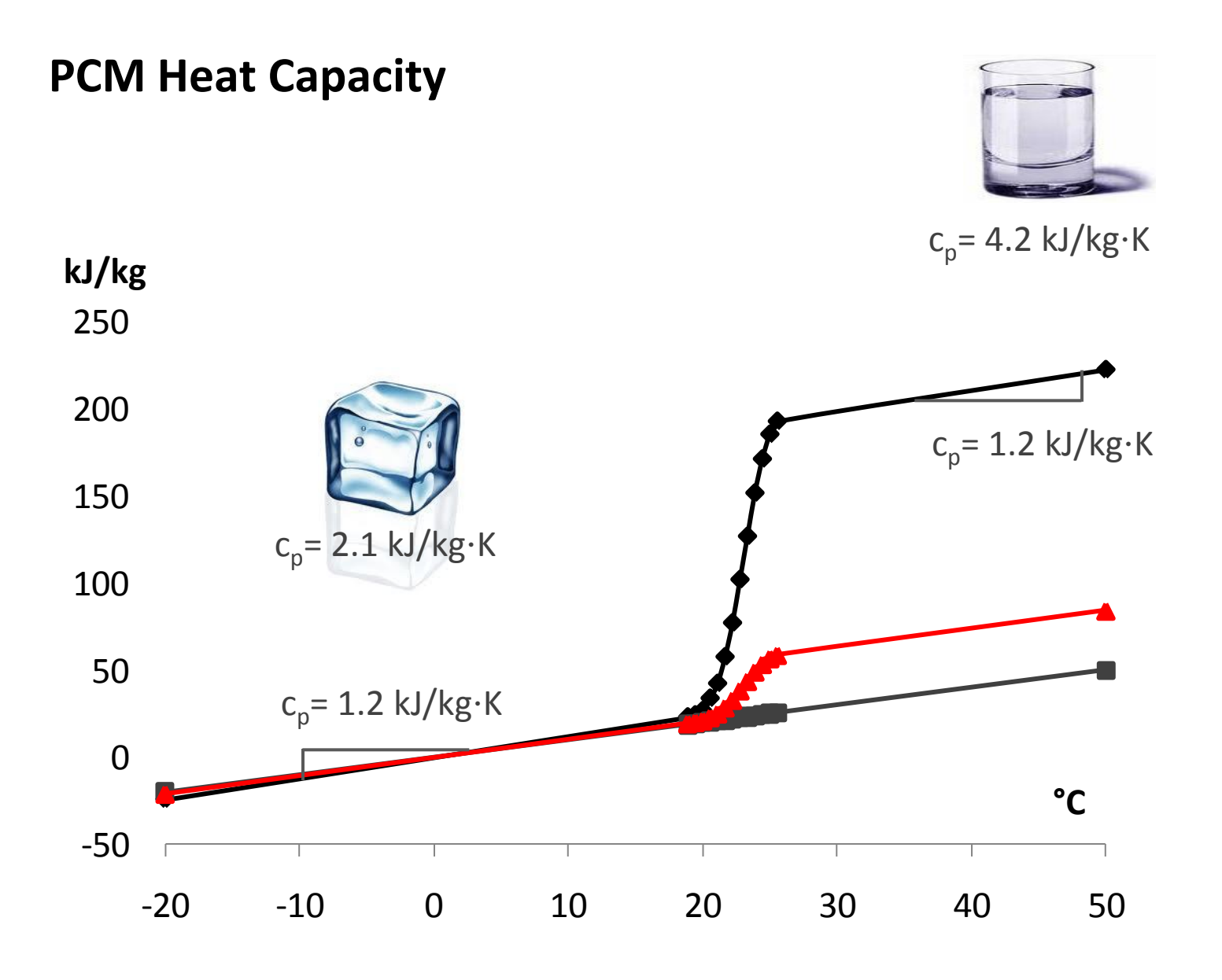

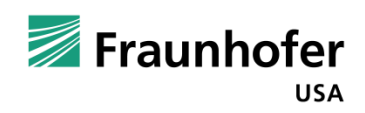

#### **7. Define Building Operation Schedules #1: Simple Setpoint Schedule**

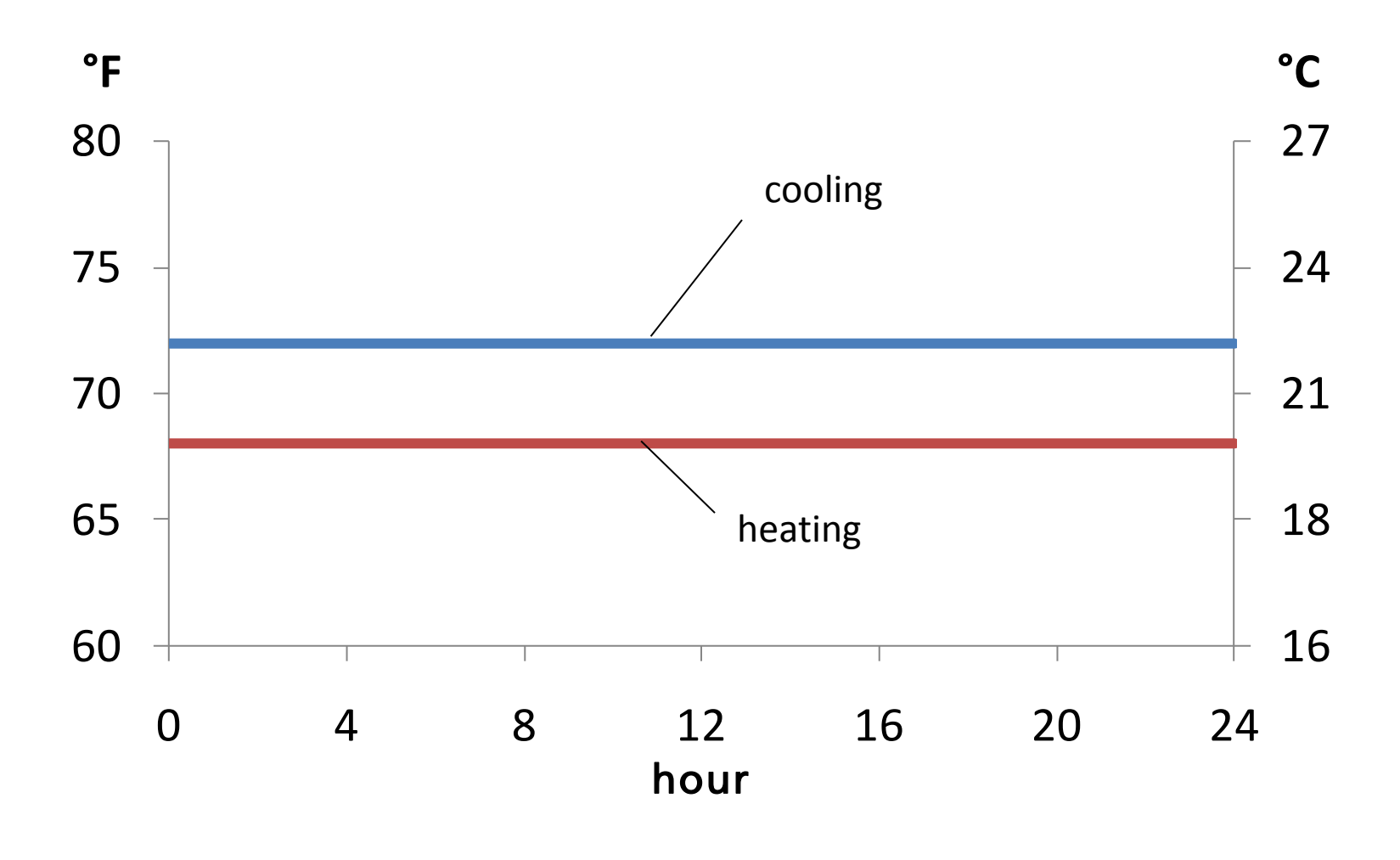

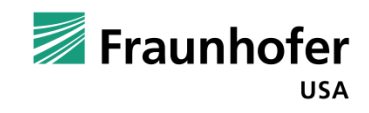

#### **7. Define Building Operation Schedules #2: Night Setpoint Schedule**

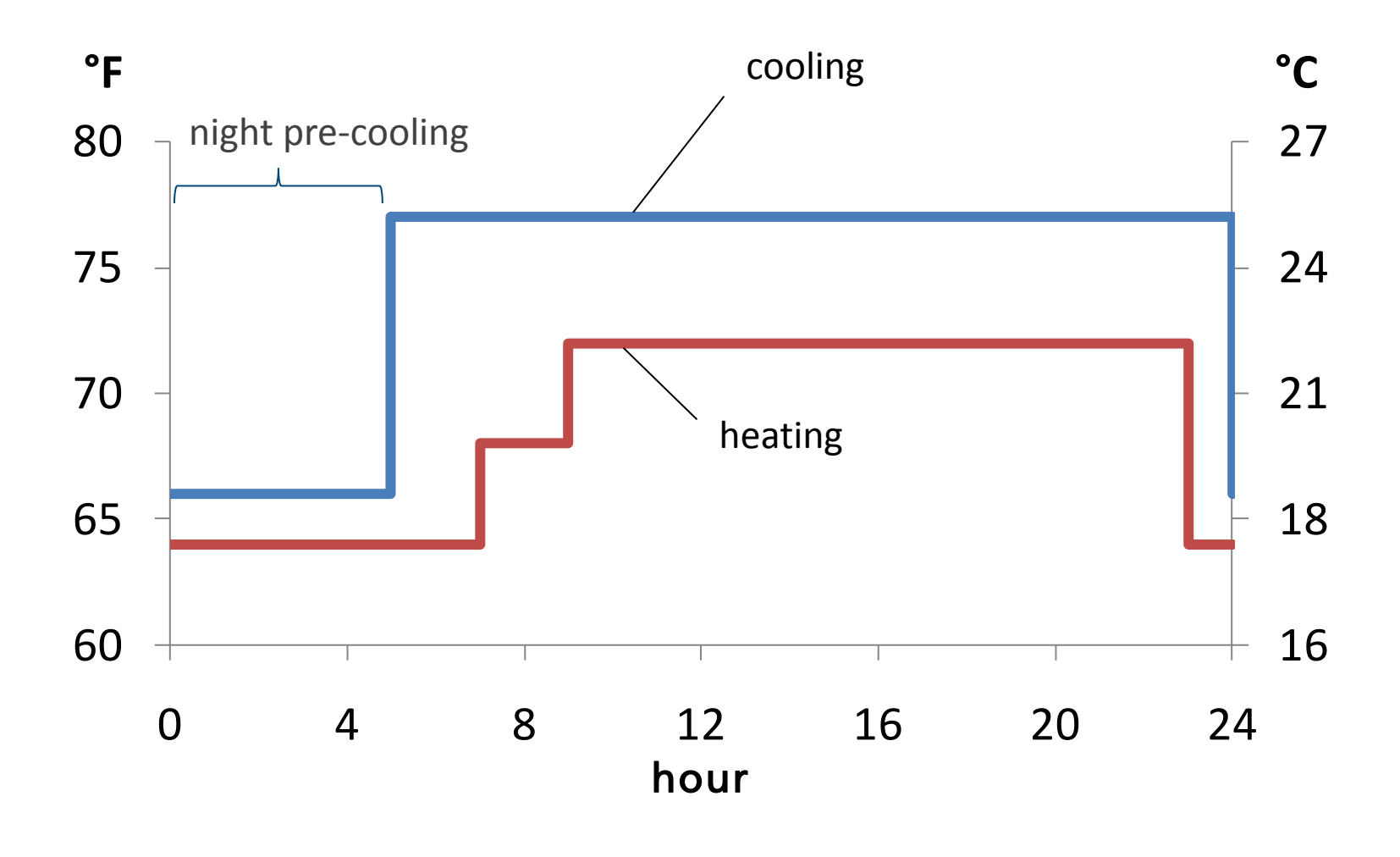

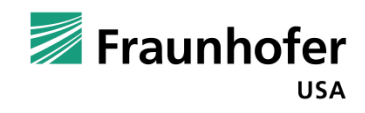

#### **8. RUN the Simulations**

Sanity check first

- Debug
- Simulate batches
	- Careful with your naming conventions
	- Careful with file sizing
	- Careful about simulation runtime
- Process data

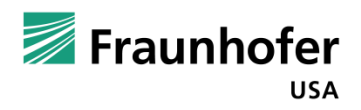

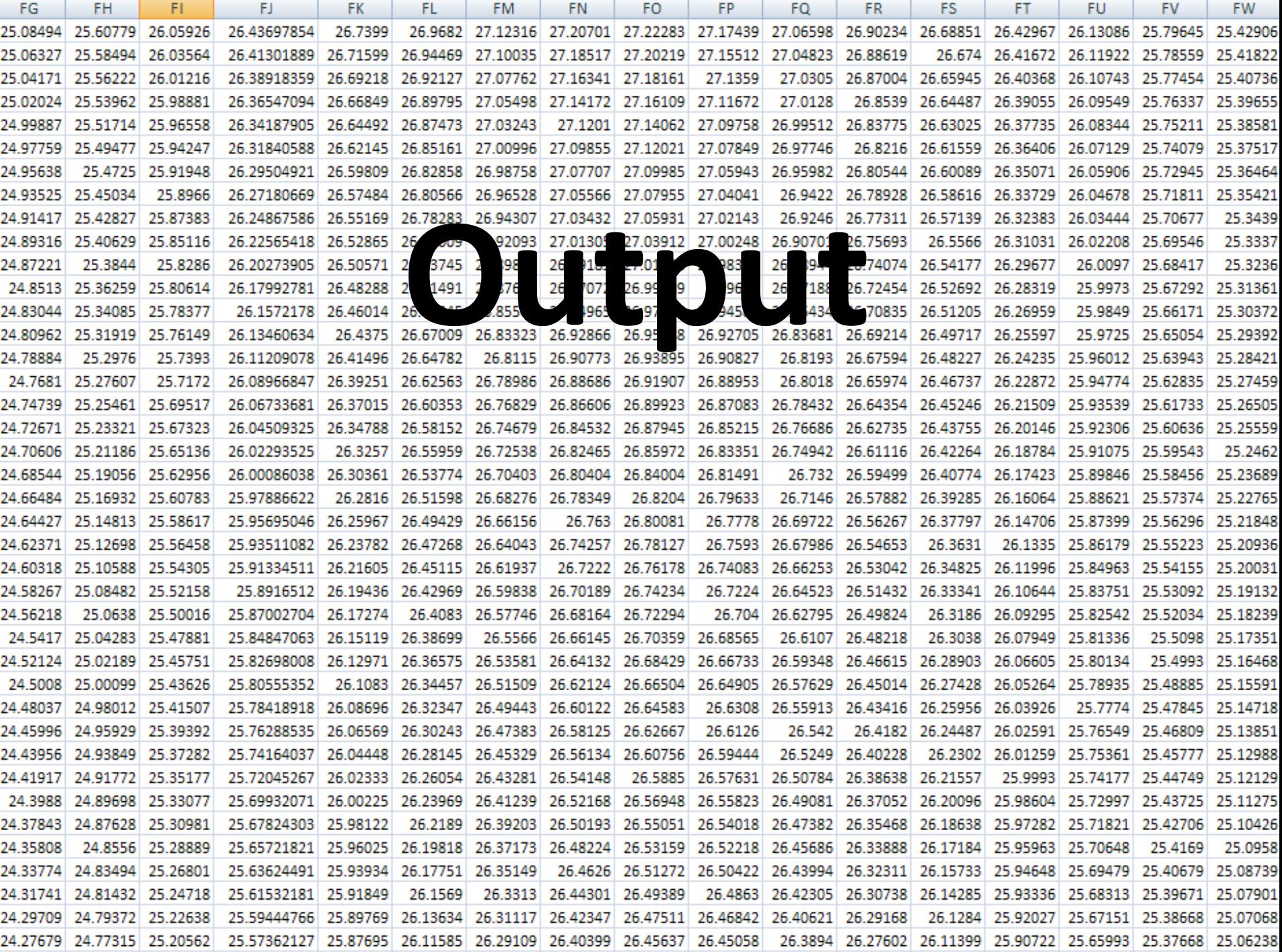

## **Results**

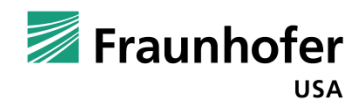

#### **Results Summary:**

- Wall response
	- **temperature profiles**
	- $\blacksquare$  heat flow histories
	- **PCM decay / recharge time**
- Energy for
	- **n** heating
	- cooling
	- **ventilation**
- Design loads
	- **n** heating
	- cooling

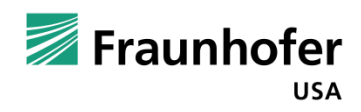

#### **PCM Discharge Chicago**

### **February**

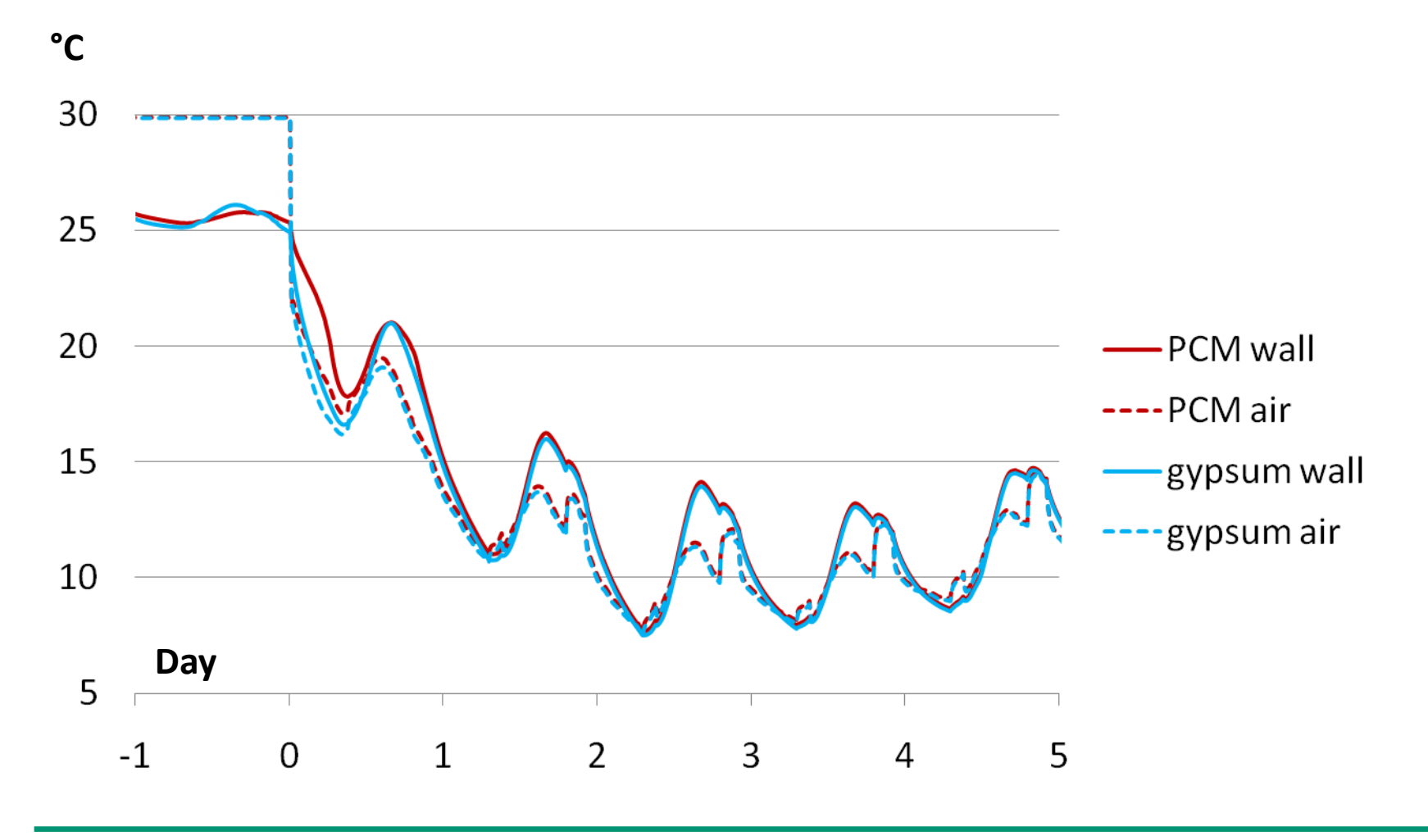

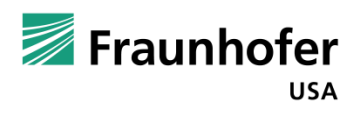

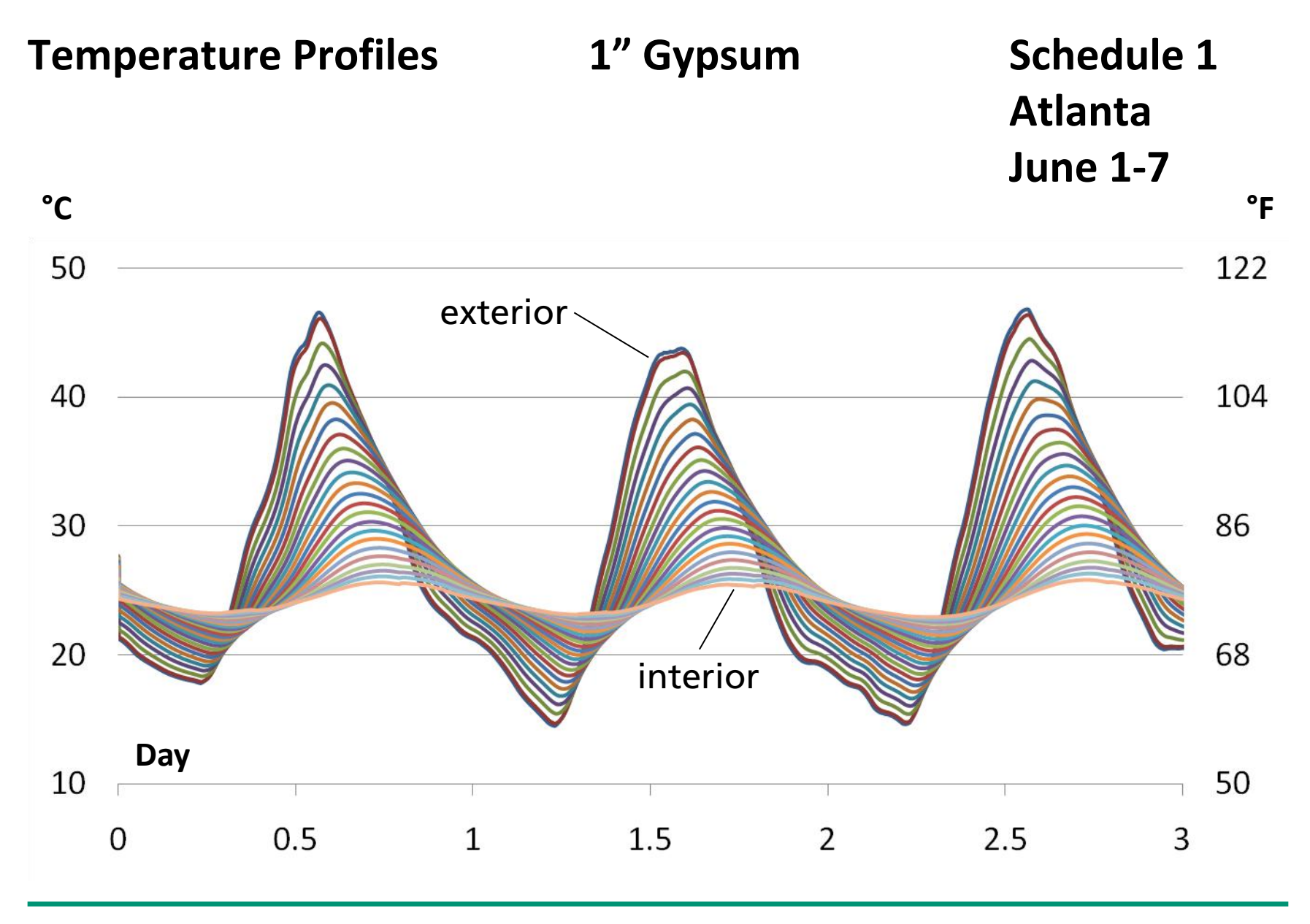

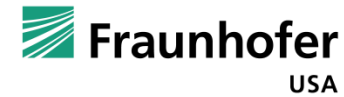

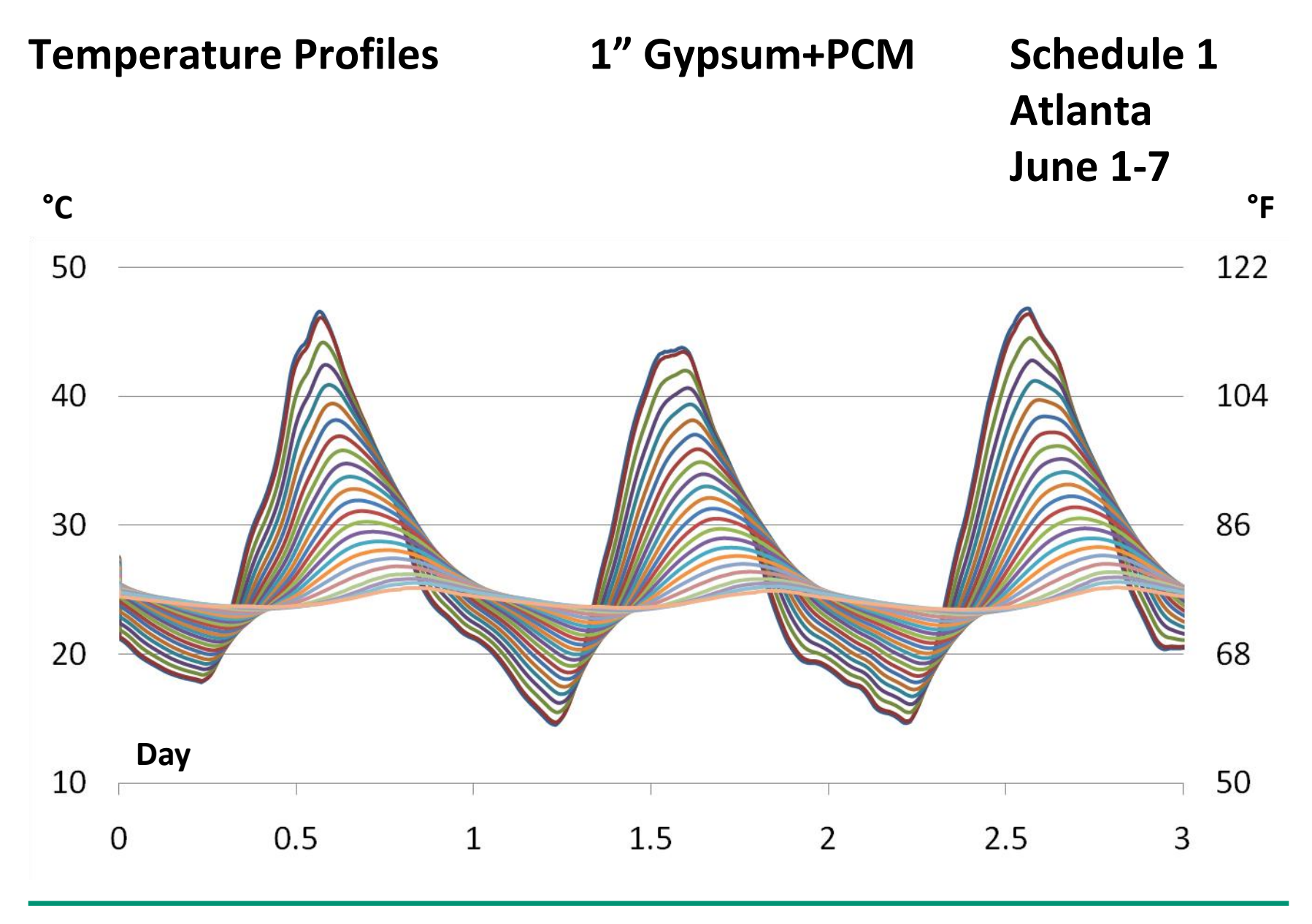

Fraunhofer **USA** 

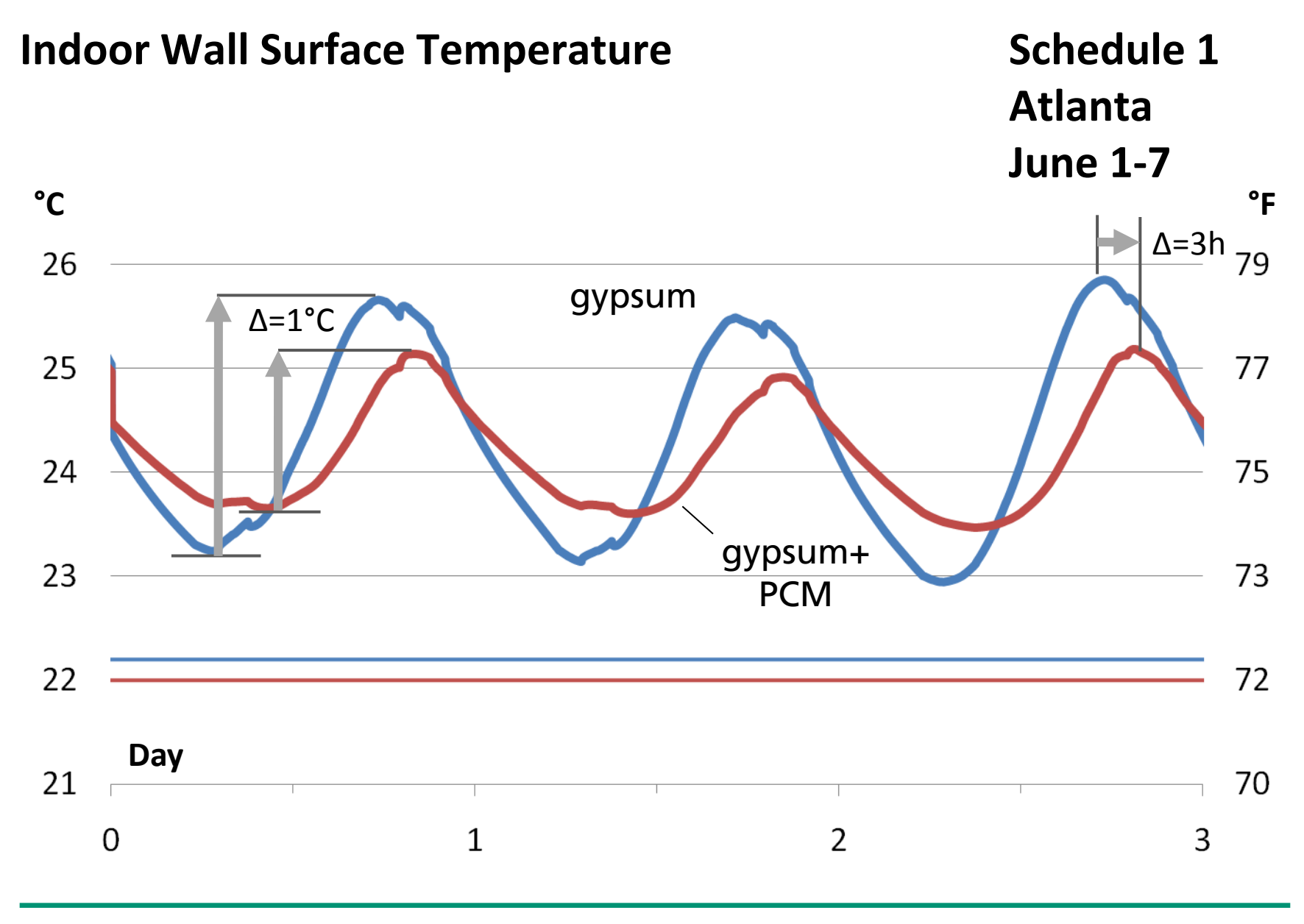

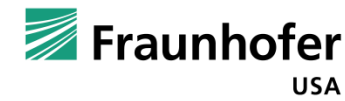

#### **Heat Flux Profiles Schedule 1**

**Atlanta June 1-7 W/m<sup>2</sup> Btu/h/ft<sup>2</sup>**

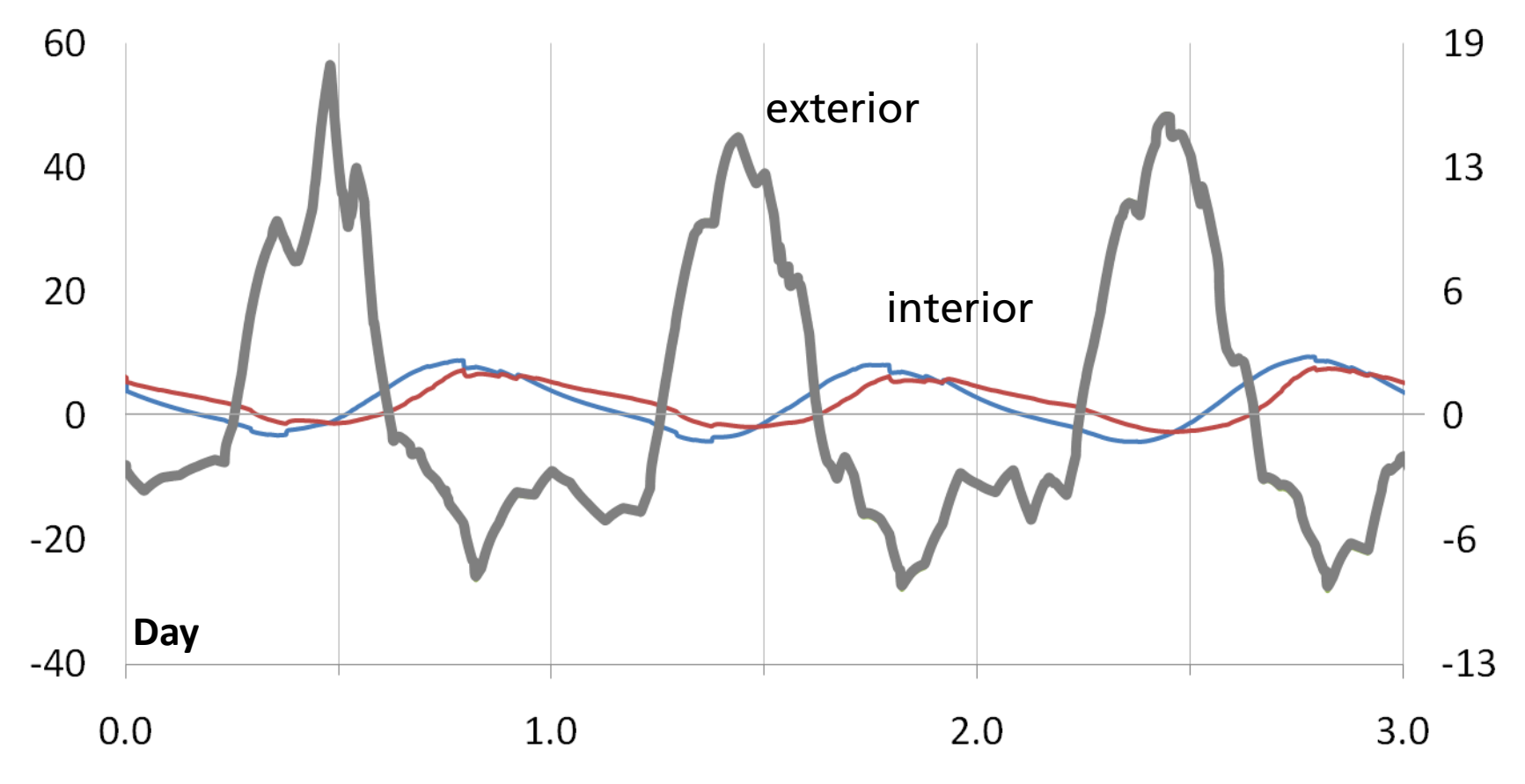

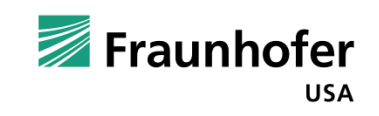

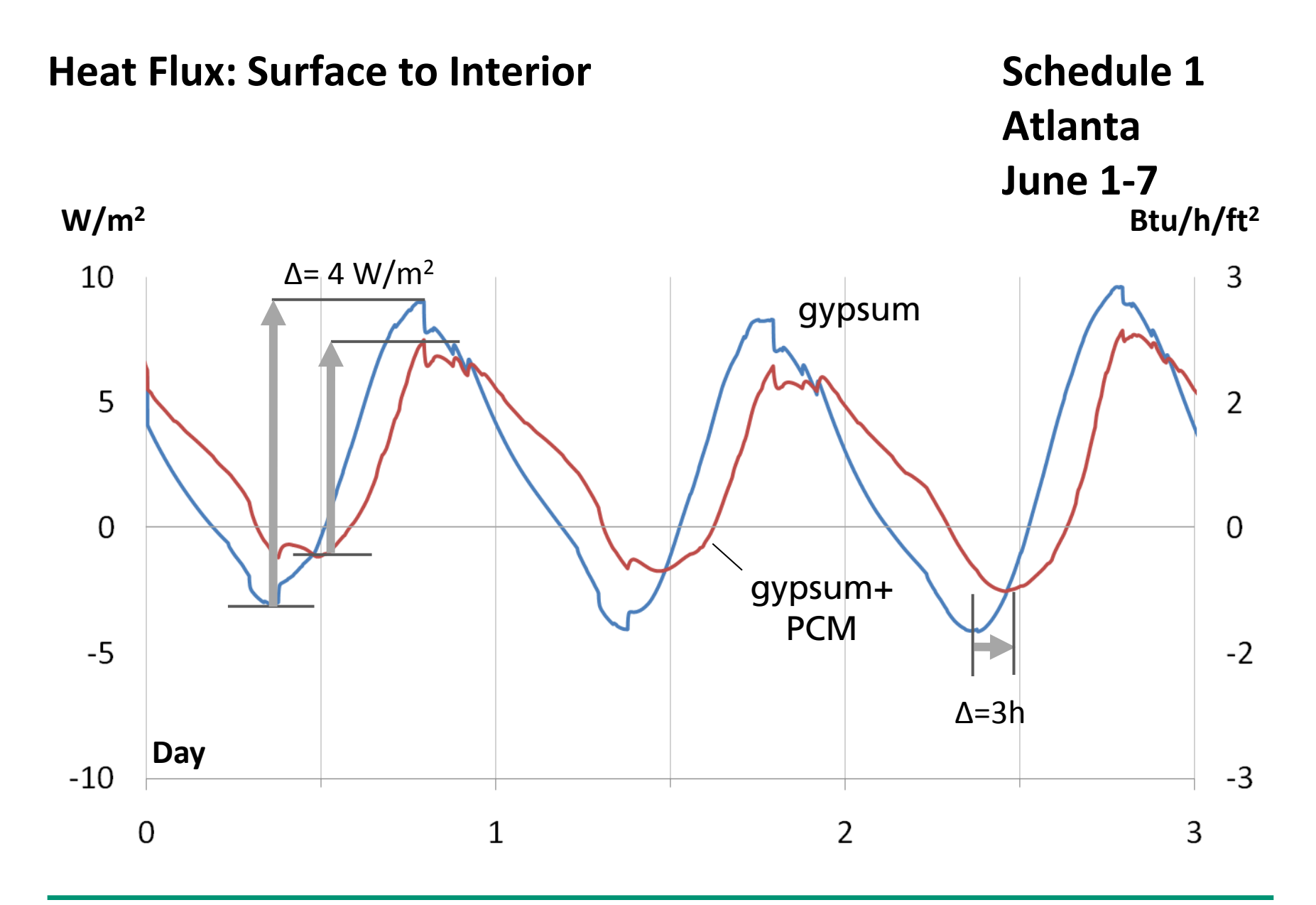

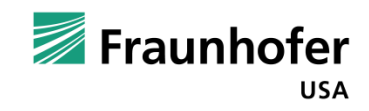

#### **Cooling Energy (June) Schedule 1**

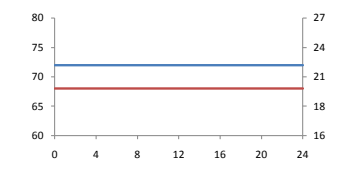

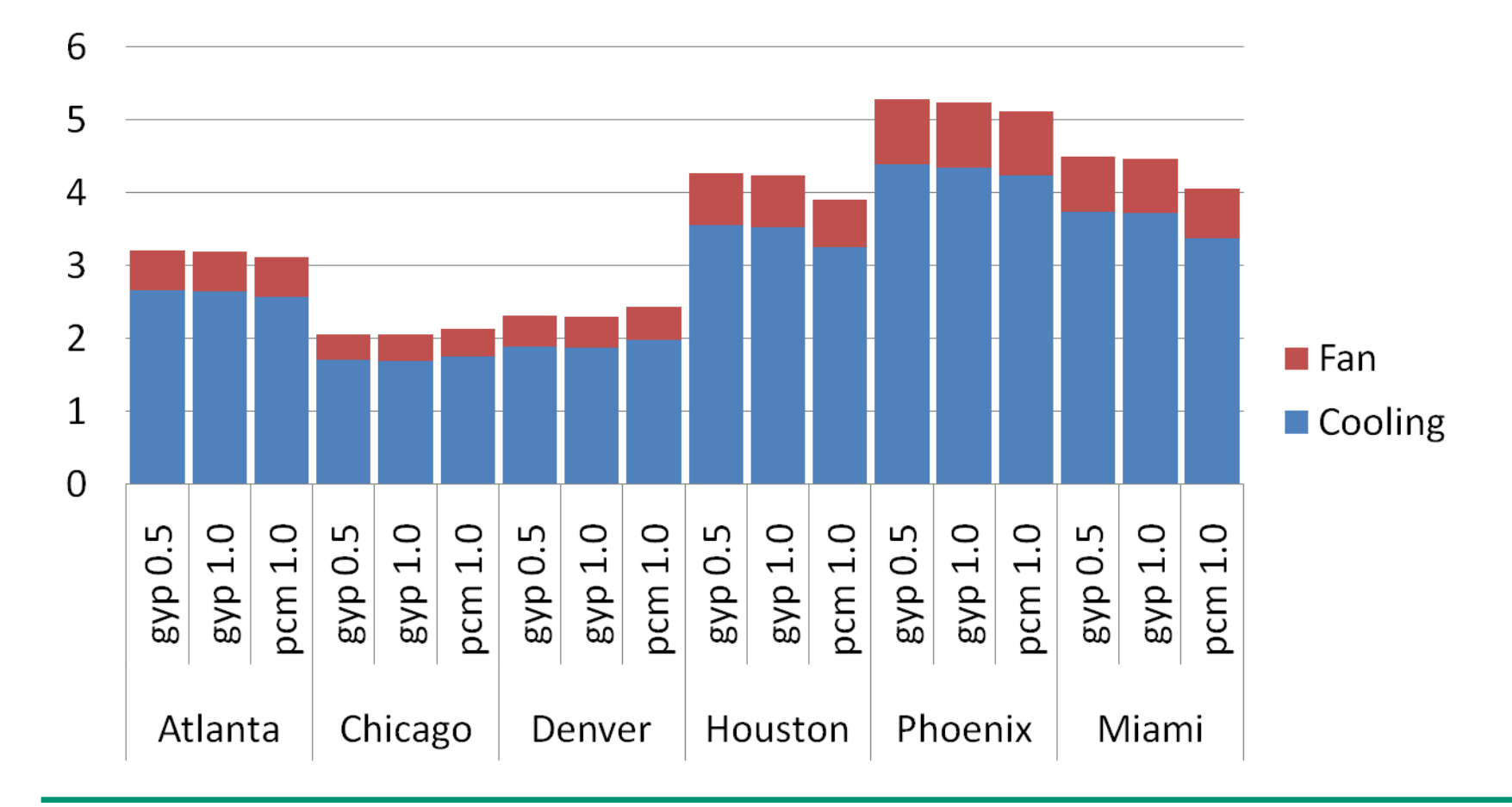

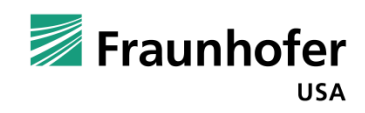

**GJ**

#### **Cooling Energy (June) Schedule 2**

PCM is ineffective – a different phase

change temperature must be selected

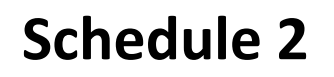

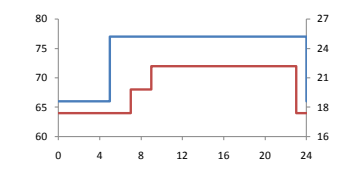

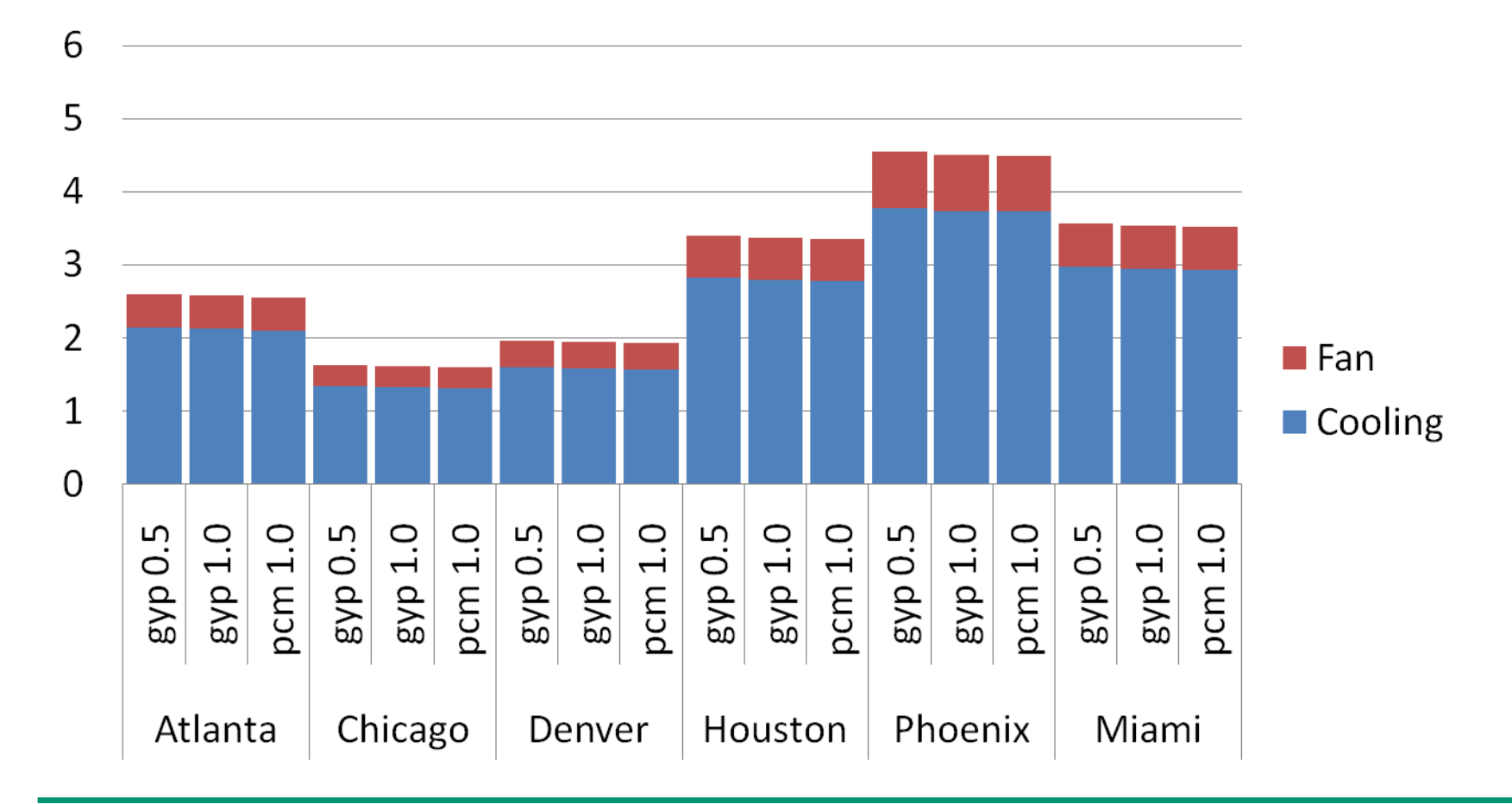

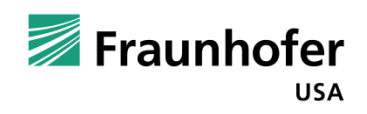

**GJ**

#### **Peak Design Loads**

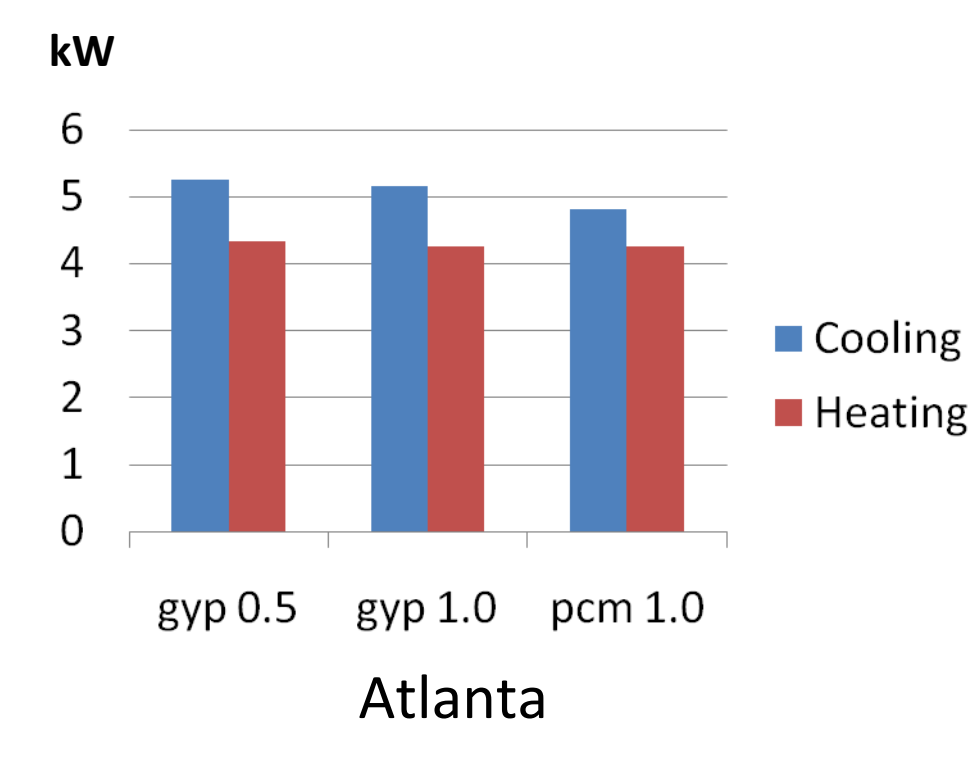

- 7% peak cooling reduction
- <1% peak heating reduction
- Applicable for HVAC equipment sizing reductions

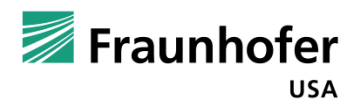

#### **Summary**

- Findings:
	- To improve energy savings, PCM transition temperature for Night Setpoint Schedule must be changed and re-evaluated
	- Detailed transient modeling is necessary
- Energy+ is useful for evaluating:
	- $\blacksquare$  temperature, heat flow histories, energy savings
	- $\blacksquare$  load time shift & design load size
	- optimal transition temperature, weight
- Tips:
	- Simulation files can become LARGE and SLOW split them up
	- Be careful with material properties! small changes can mask the effect you are trying to measure!

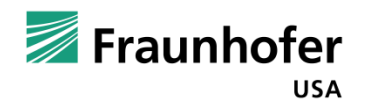

#### **Thank You! Any Questions?**

**Bryan Urban** 

**[burban@fraunhofer.org](mailto:burban@fraunhofer.org)**

Technical Staff

Fraunhofer Center for Sustainable Energy Systems

Cambridge, MA, USA

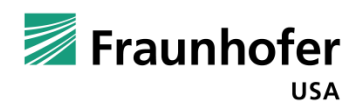